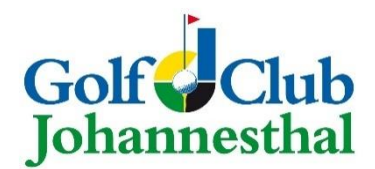

## **Anleitung zum Check-In Ihrer Startzeit**

Ab dem **05. Dezember** ist es zwingend notwendig, dass Sie Ihre Startzeit kurz vor Antritt der Runde bestätigen. Dies ist möglich:

- persönlich im Sekretariat,
- online über die PC-Caddie App (Anleitung siehe unten)
- oder über das Terminal im Clubhaus (bitte DGV-Ausweis ans Lesegerät anlegen, Meldung "Mitglieder Greenfee" =  $0.006$  erscheint und ok drücken).

## **Voraussetzungen für die Verwendung der App:**

- PC-Caddie-App ist auf dem Smartphone installiert.
- Der App ist Ihr Standort freigegeben (geht über die allgemeinen Einstellungen/Datenschutz am Handy).
- Gebuchte Startzeit im Timetable vorhanden.
- Spieler befindet sich innerhalb eines 1-km-Radius zum Clubhaus.
- Check-In nur im Zeitraum von **60 min vor bis 10 min nach** der Startzeit möglich.
- Das Einchecken von anderen Personen ist **nicht** möglich auch nicht von mitgebuchten Personen oder per Flight.
- Internetverbindung muss vorhanden sein.

Wenn Sie eine Startzeit gebucht haben, finden Sie diese und alle weiteren unter "Meine Reservierungen".

Unter diesem Menü Punkt können Sie Ihre **Startzeit einchecken**.

**1)** Klicken Sie auf die drei Striche neben Ihren Namen um das Menü zu öffnen.

**2)** Klicken Sie nun auf meine Reservierungen.

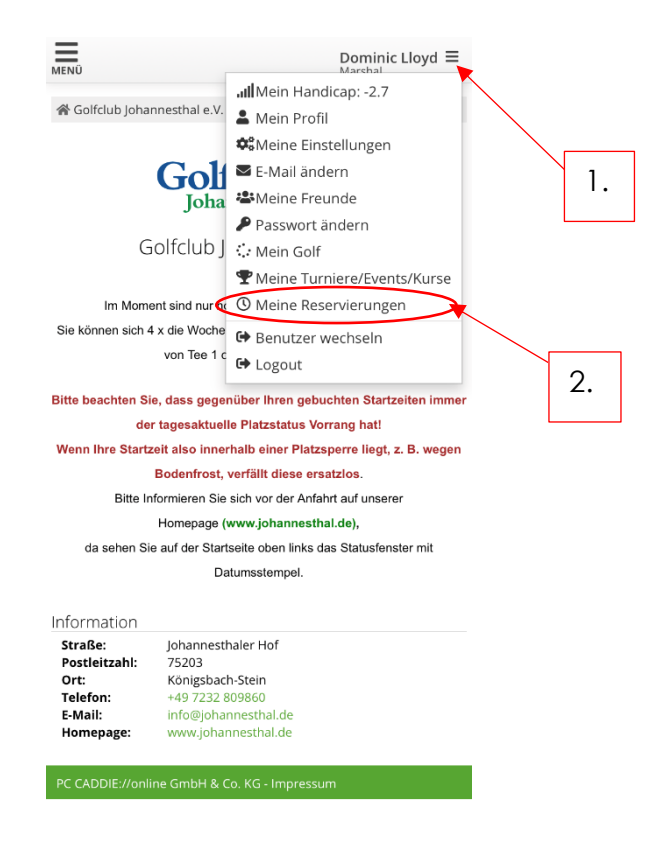

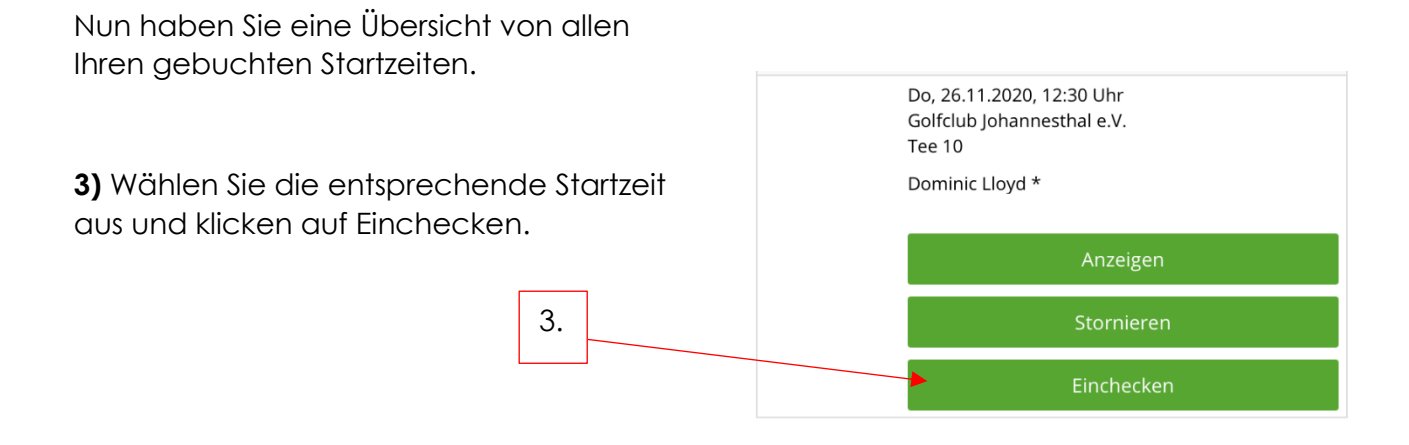

**Bitte beachten Sie, dass ein erfolgreicher Check-In nur innerhalb des erwähnten Radius und Zeitraums möglich ist!**

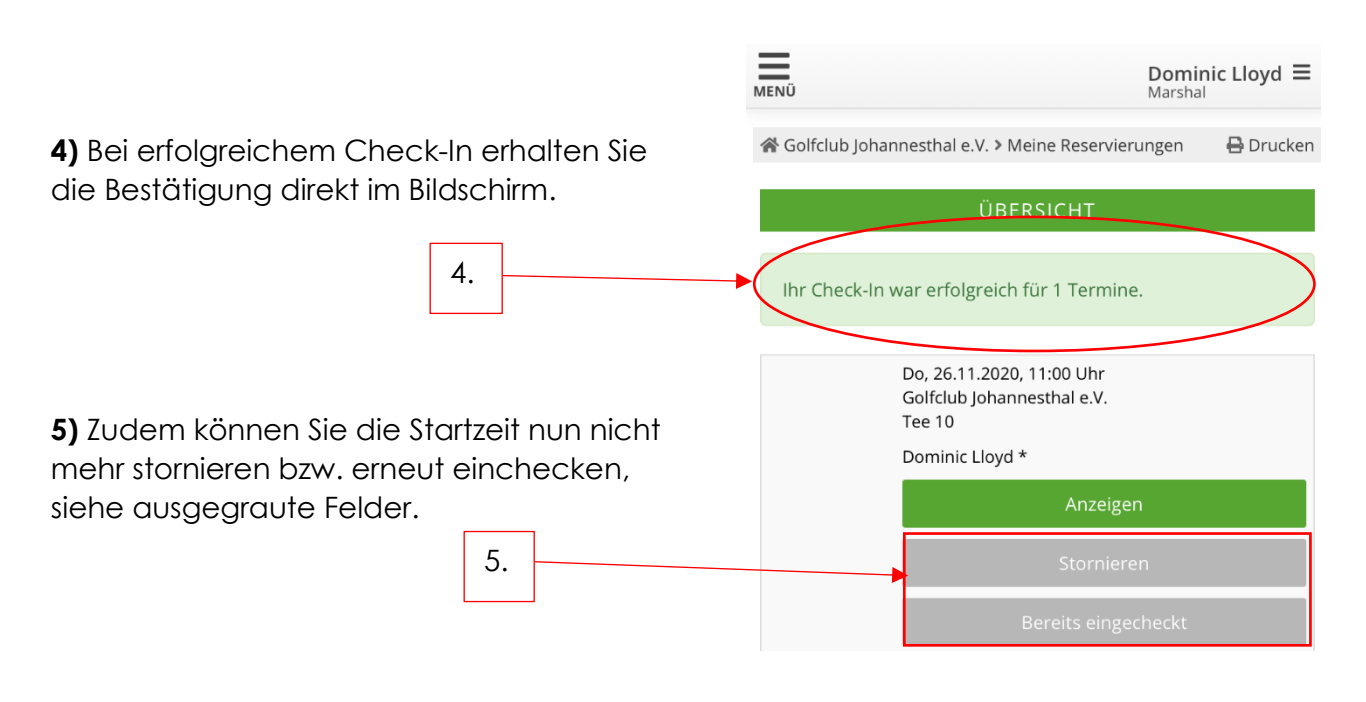

**Sie haben es geschafft. Nun sind Sie bei uns im System als anwesend registriert.**

**Wir wünschen ein schönes Spiel!**